**Correct 2021-2022 ISIR Records FM Extension Page not Showing Data or Allowing Updates to Data After Applying Fix(es) in PUM 21 (Doc ID 2781240.1)**

### **In this Document**

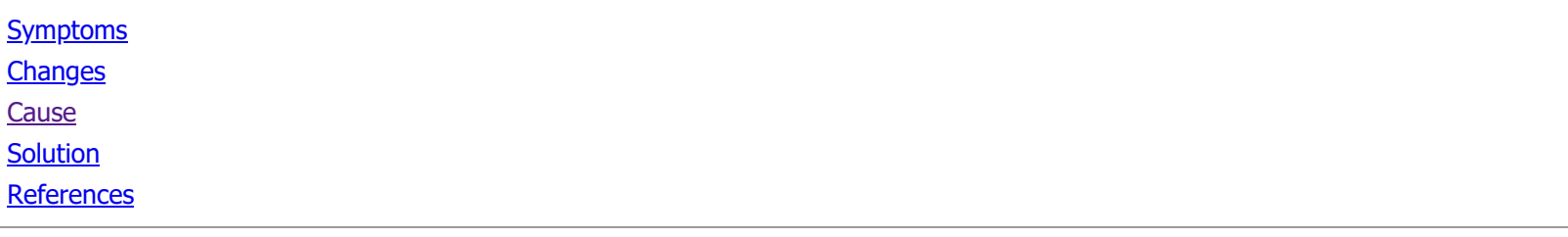

**APPLIES TO:**

PeopleSoft Enterprise CS Financial Aid - Version 9.2 and later Information in this document applies to any platform.

## <span id="page-0-0"></span>**SYMPTOMS**

After clicking on the FM link on any of the first three tabs of the 2021-2022 ISIR Corrections component, existing data that was previously populated is not visible, and new updates cannot be completed, as clicking the OK button doesn't return the user back to the main page to allow the updates to be saved.

In one example case, the user noticed the problem after expecting to see updates made to the INAS\_FED\_EXT table using Population Update. However, the same issue might be seen with data that was previously populated manually.

Note: For customers experiencing this issue using INAS\_FED\_EXT via Population Update, the process will update the table so Pop Update can be successfully used. The data is just not showing up on the page.

This issue is only impacting the 2021-2022 Aid Year, and is not seen on the Correct ISIR Records components for prior aid years. Also, the issue does not occur when clicking the 'FM' link on the EFC\DB Matches\Corr tab of the component.

The issue can be reproduced at will with the following steps:

- 1. Query the INAS\_FED\_EXT table for records (if any) populated for aid year 2022.
- 2. Navigate to Financial Aid >> Federal Application Data >> Correct 2021-2022 ISIR records for one of the records in step 1 (or otherwise pick any existing record).
- 3. Click the 'FM' Link located in the ISIR DATA section on any of the first 3 tabs Student Information, Parent Information, or Assumptions\School codes.
- 4. Note that the data indicated in the query in step 1 does not show on the page.
- 5. Update any field on the page.
- 6. Click the "OK" button and note that it stays on the page rather than return to the main ISIR page.

# <span id="page-0-1"></span>**CHANGES**

This issue occurs after applying one or more ISIR component-related fixes in Campus Solutions 9.2 PUM Image 21.

## <span id="page-0-2"></span>**CAUSE**

The issue is reported in [Bug 32940902](https://support.oracle.com/epmos/faces/BugDisplay?parent=DOCUMENT&sourceId=2781240.1&id=32940902)-UNABLE TO SAVE CHANGES TO INAS\_FED\_EXT15\_SEC PAGE ON 2021-22 ISIR CORRECTIONS

# <span id="page-0-3"></span>**SOLUTION**

The issue has been reported in the following Bug(s):

### Release 9.2 -BUG [32940902](https://support.oracle.com/epmos/faces/BugDisplay?parent=DOCUMENT&sourceId=2781240.1&id=32940902) - UNABLE TO SAVE CHANGES TO INAS\_FED\_EXT15\_SEC PAGE ON 2021-22 ISIR CORRECTIONS

Fix is targeted to be included in Campus Solutions PUM Image 9.2.23. Visit the PeopleSoft Update Manager (PUM) Home Page Information Center Document [1641843.2](https://support.oracle.com/epmos/faces/DocumentDisplay?parent=DOCUMENT&sourceId=2781240.1&id=1641843.2) for more information on Images, including the Image maintenance schedule.

Note: This document will be updated when more information on this fix is available. Save this document as a favorite so you can refer back to it for the latest updates. All fix targets remain subject to change based on Development resources and priorities.

For instructions on acquiring patches for all PeopleSoft products, please refer to How to Download PeopleSoft Bundles and Fixes from My Oracle Support Document [1432368.1](https://support.oracle.com/epmos/faces/DocumentDisplay?parent=DOCUMENT&sourceId=2781240.1&id=1432368.1).

In lieu of the fix, access the 'FM' link from the EFC\DB Matches\Corr tab of the component.

### <span id="page-1-0"></span>**REFERENCES**

[BUG:32940902](https://support.oracle.com/epmos/faces/BugDisplay?parent=DOCUMENT&sourceId=2781240.1&id=32940902) - UNABLE TO SAVE CHANGES TO INAS\_FED\_EXT15\_SEC PAGE ON 2021-22 ISIR CORRECTIONS Didn't find what you are looking for?